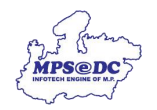

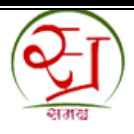

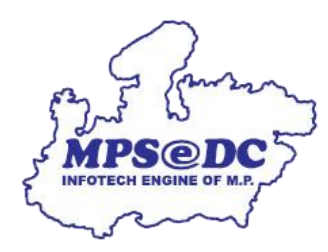

## **म ृ त समग्र आईडी को रिकवि किने हेत ु य ू जि मैन ु अल**

- **A. ग्राम पंचायत/वाडडद्वािा की जानेवाली प्रक्रिया**
- **B. स्थानीय क्रनकाय द्वािा की जानेवाली प्रक्रिया**
- **C. कलेक्टि महोदय की लॉक्रिन आईडी द्वािा की जाने वाली प्रक्रिया**

मध्यप्रदेश राज्य इलेक्ट्रॉनिक निकास निगम नलनमटेड (MPSEDC) द्वारा विकवित

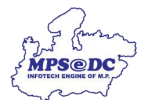

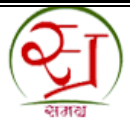

## **मृत समग्र आईडी रिकवि किने की प्रक्रिया :**

- 1. मृत समग्र आईडी रिकवरी अनुरोध एसपीआर पोर्टल के माध्यम से ग्राम पंचायत सचिव/वार्ड प्रभारी द्वारा दर्ज किया जा सकता हैं।
- 2. संबंधित स्थानीय निकाय द्वारा मृत समग्र आईडी रिकवरी अनुरोध के अनुमोदन अथवा अस्वीकृति की अनुशंसा की जायेगी ।
- 3. स्थानीय निकाय द्वारा अनुशंसा किए जाने के बाद संबंधित अनुरोध को स्वीकृति/अस्वीकृति के लिए संबंधित कलेक्टर महोदय के लॉगिन में भेजा जाएगा।
- 4. कलेक्टर महोदय द्वारा अनुरोध को स्वीकृत या अस्वीकृत कर अंतिम सूची में आधार सत्यापन हेतु भेज दिया जाएगा। आवेदन एवं संबंधित दस्तावेज अपूर्ण होने की स्थिति में आवेदन को स्थानीय निकाय पर वापस भेज दिया जायेगा ।

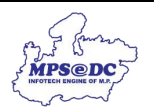

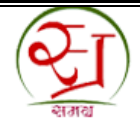

## **क्रवस्त ृ त प्रक्रिया:**

## **A.आवेदक द्वािा की जानेवाली प्रक्रिया (ग्राम पचं ायत/वाडडलॉक्रिन के माध्यम से)**

1**.** आवेदक को स्वयं संबंधित दस्तावेजों (आधार कार्ड और समग्र कार्ड) के साथ उपस्थित होकर संबंधित ग्राम पंचायत /वार्ड कार्यालय में जाकर

ऑनलाइन आवेदन, यूआरएल https://[Spr.samagra.gov.in](https://spr.samagra.gov.in/) पर करना होगा।

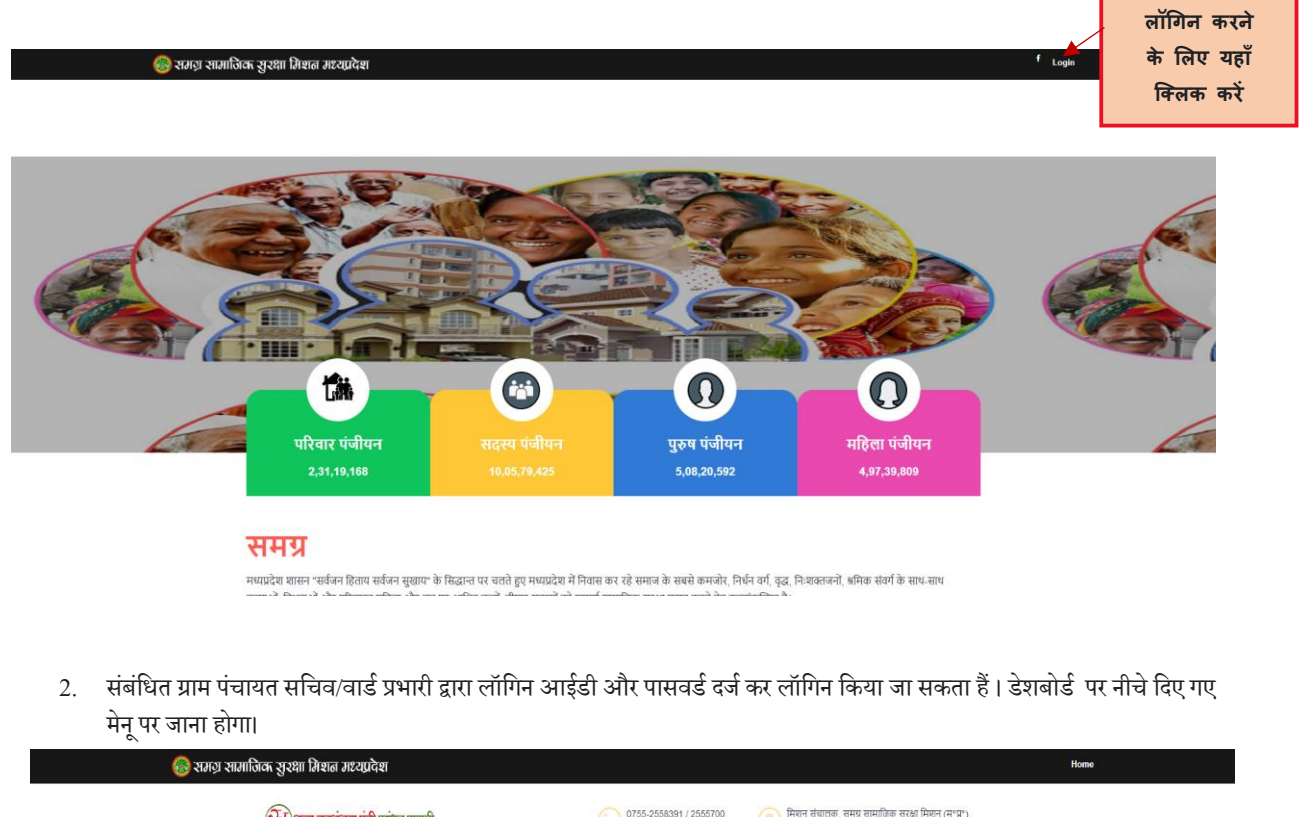

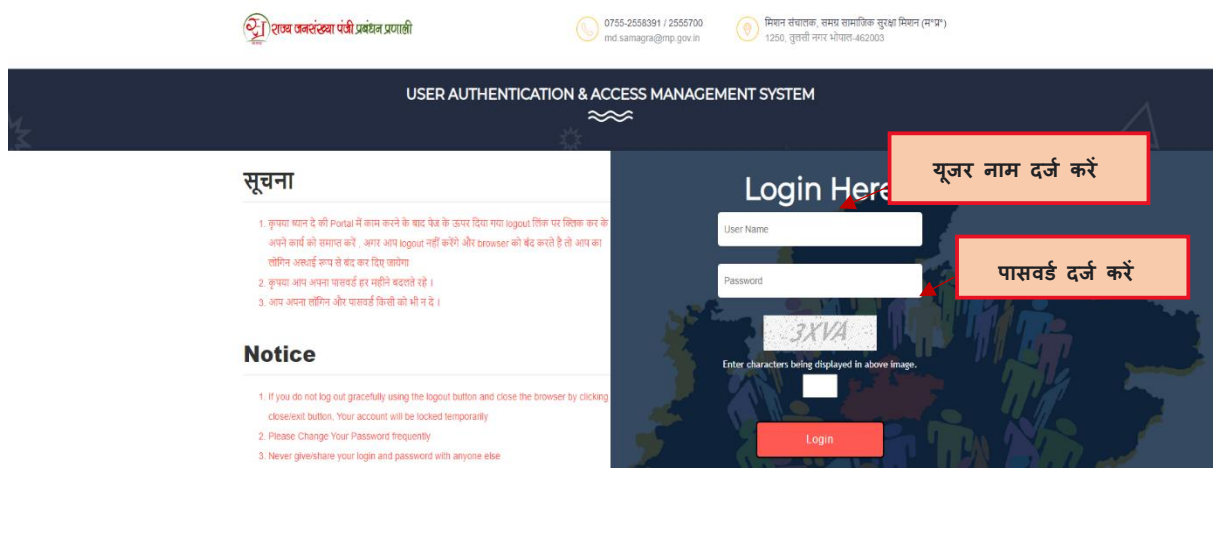

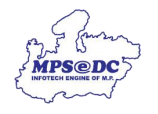

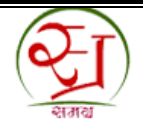

2. **परिवाि सदस्य प्रोफाइल अपडेट** पर र्ािेपर िीचेनदए गए मेिूपर र्ािा होगा और **मृत आईडी रिकविी अनुिोध पि** पर नक्ट्लक कर अनुरोध दर्ज किया जा सकता हैं।

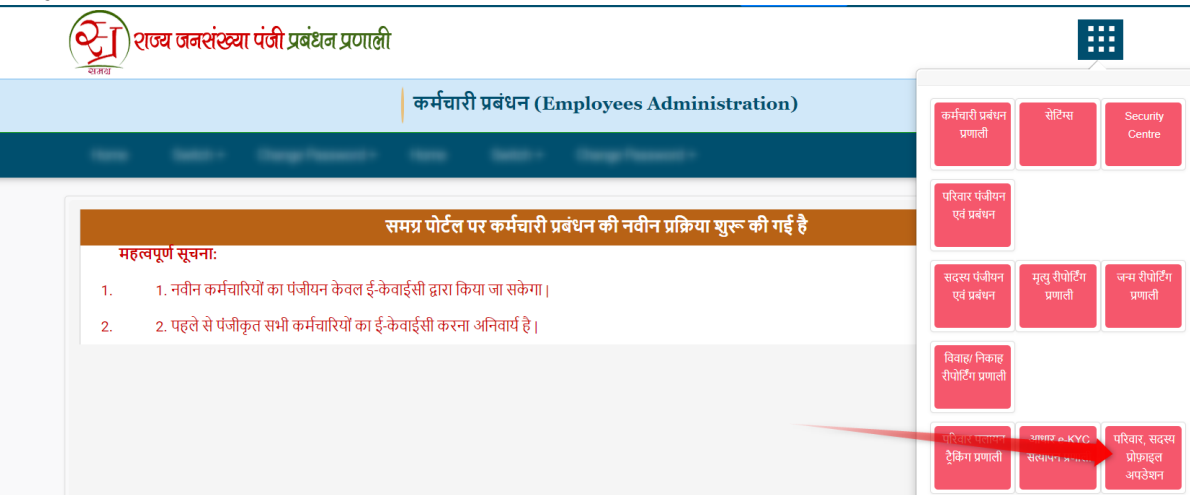

3. मृत समग्र आईडी रिकवर अनुरोध दर्ज करने के लिए स्क्रीन शॉट में दिए गए मेनू पर क्लिक करना होगा।

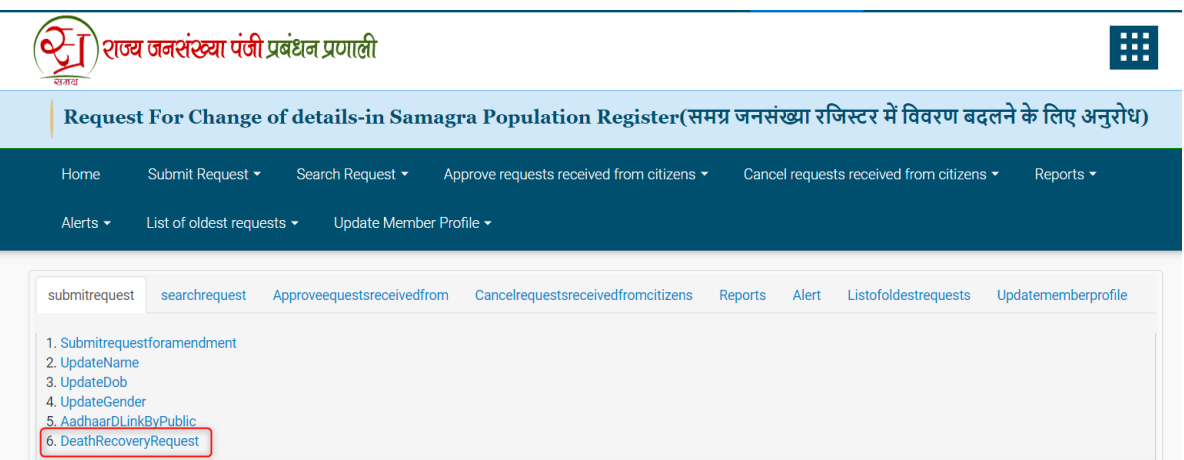

4. आवेदक की समग्र आईडी दर्ज करना अनिवार्य होगा। जानकारी प्राप्त करें क्लिक करने पर,आवेदक की जानकारी दिखाई जाएगी।

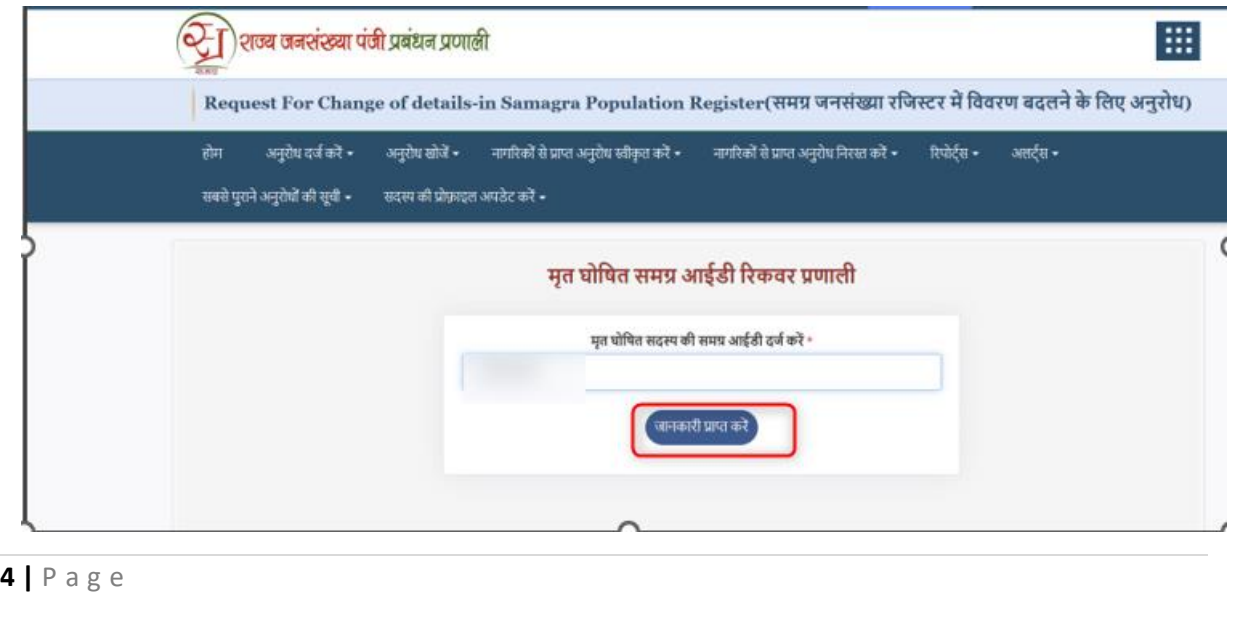

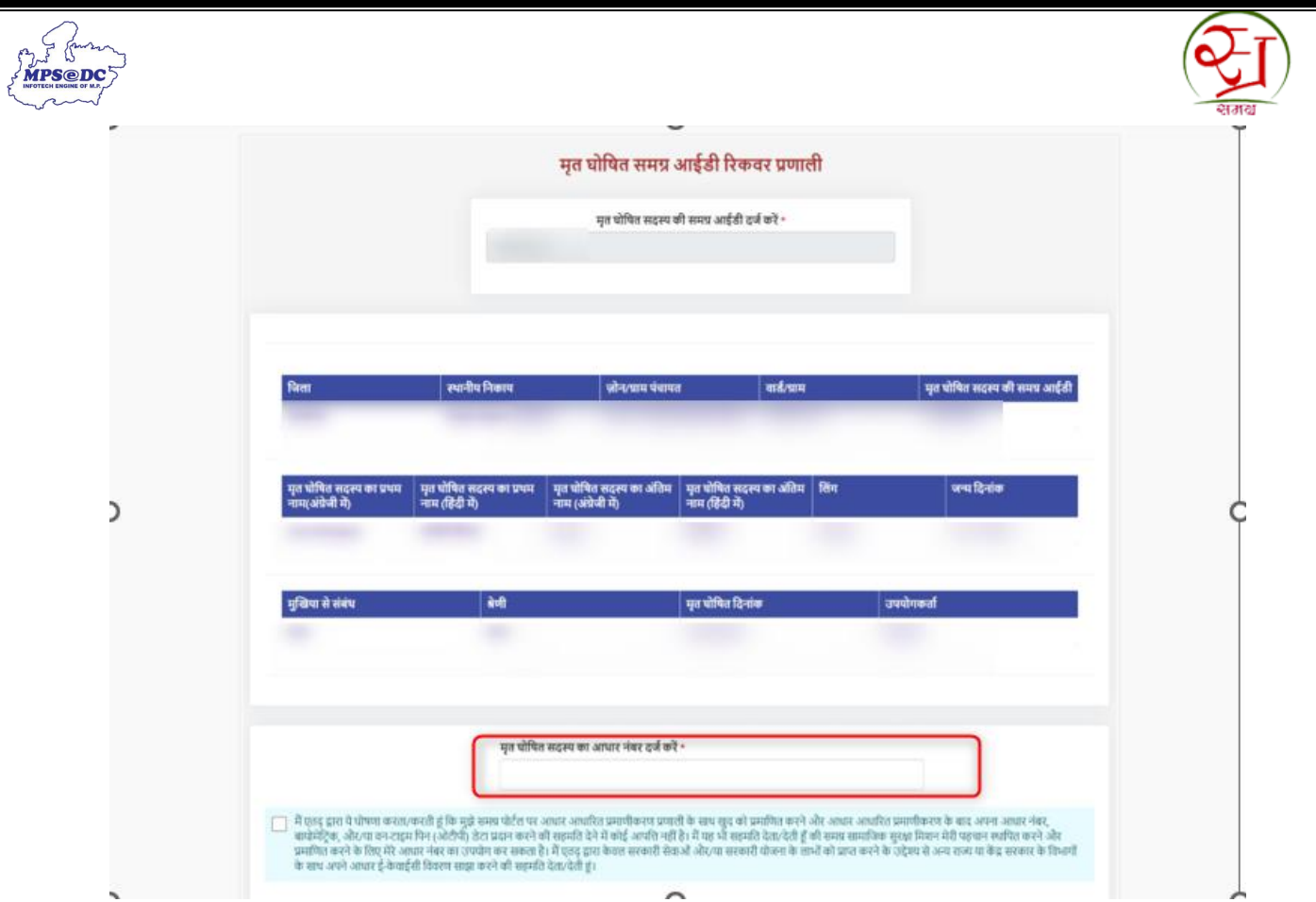

5. आवेदक को आधार नंबर दर्ज कर, e-KYC केवल बायोमेट्रिक के माध्यम से करना अनिवार्य होगा ।

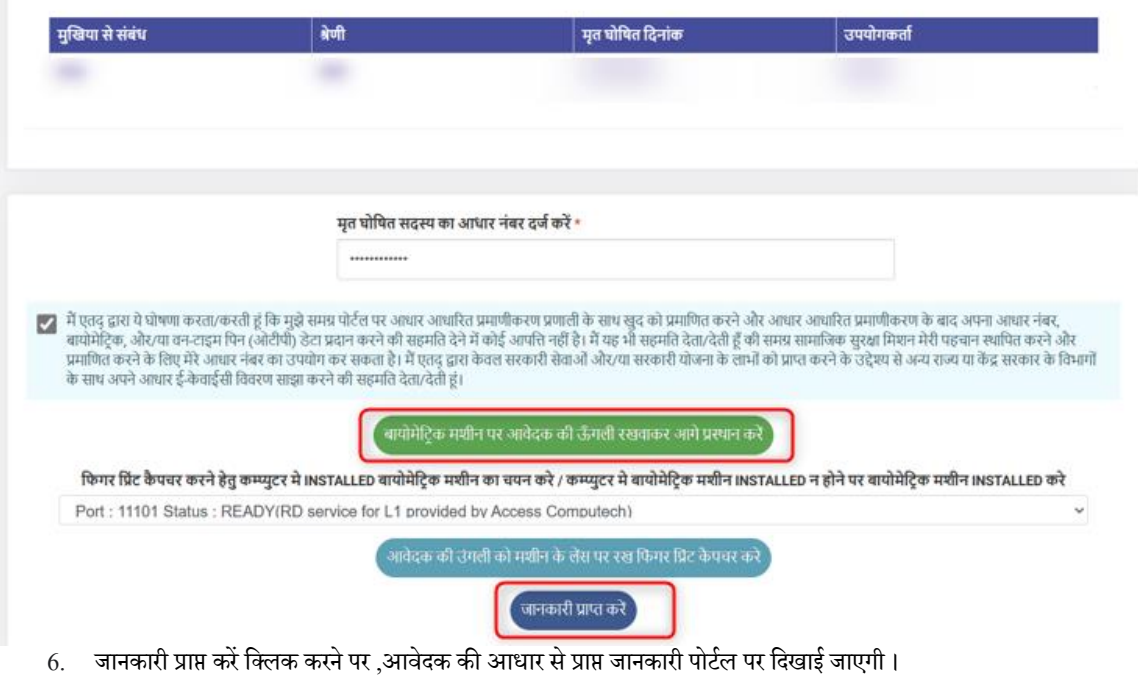

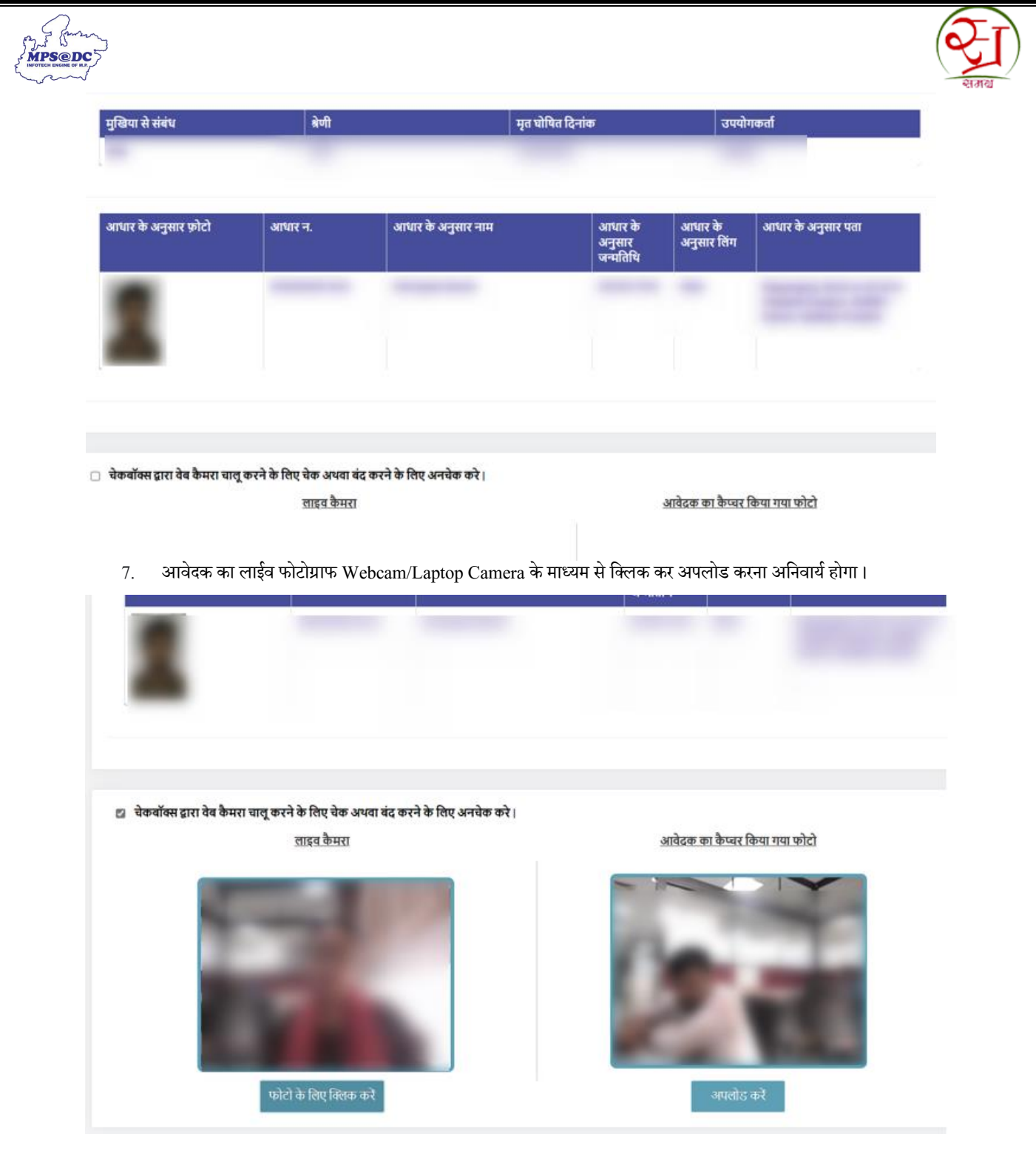

8. आधार से प्राप्त फोटो का मिलान ,लाइव कैमरा द्वारा खींचे गए फोटोग्राफ से मिलान होने की स्थिति में अंतिम सत्यापन वार्ड/ग्राम पंचायत सचिव का e-auth के माध्यम से किया जायेगा।

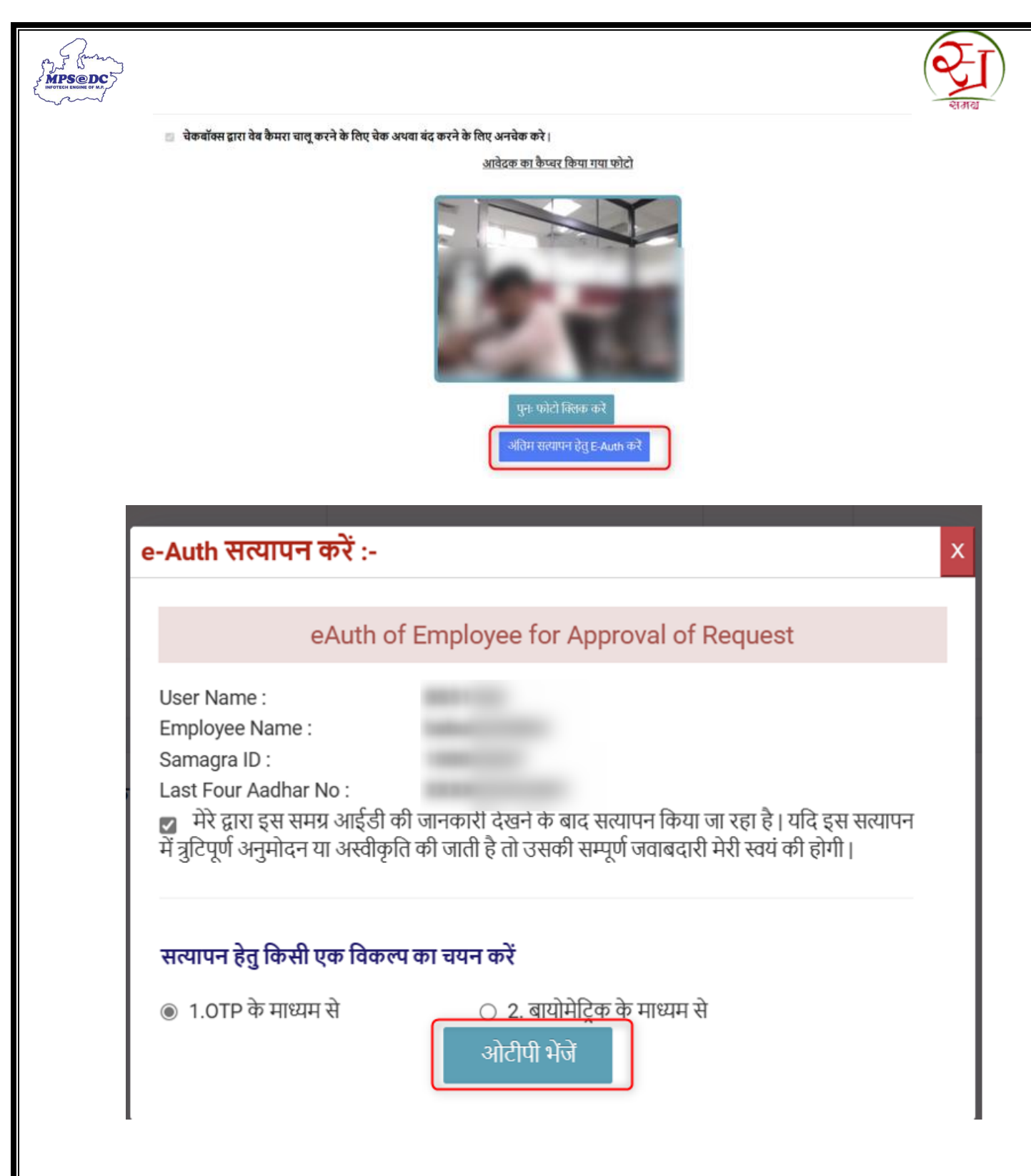

9. संबंधित कर्मचारी(सचिव /GRS/वार्ड प्रभारी) द्वारा आवेदक की जानकारी निर्धारित प्रारूप में भरकर ऑनलाइन अपलोड करना होगा।

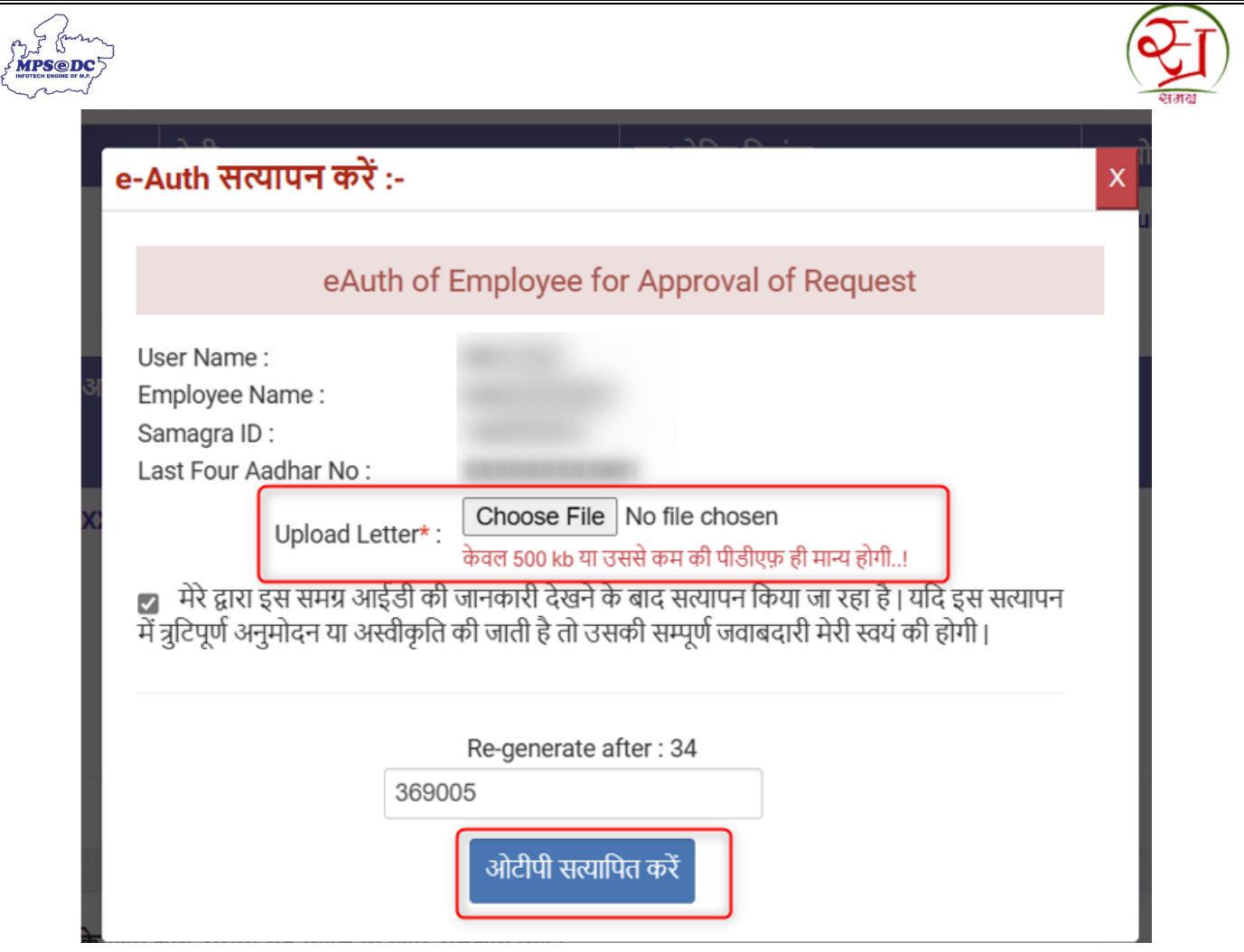

- 10. संबंधित कर्मचारी ((सचिव /GRS/वार्ड प्रभारी)) द्वारा स्वयं को आधार e-Auth के माध्यम से सत्यापित कर अनुरोध को दर्ज किया जाएगा।
- 11. अनुरोध सफलतापूर्वक दर्ज होने पर अनुरोध आईडी आवेदक को प्रदान कराई जाएगी ।

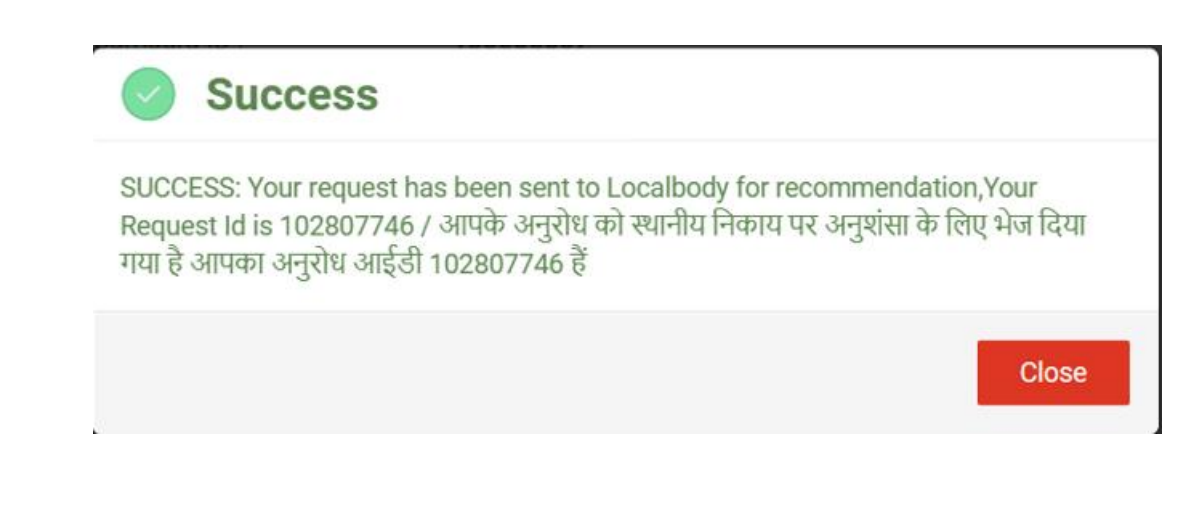

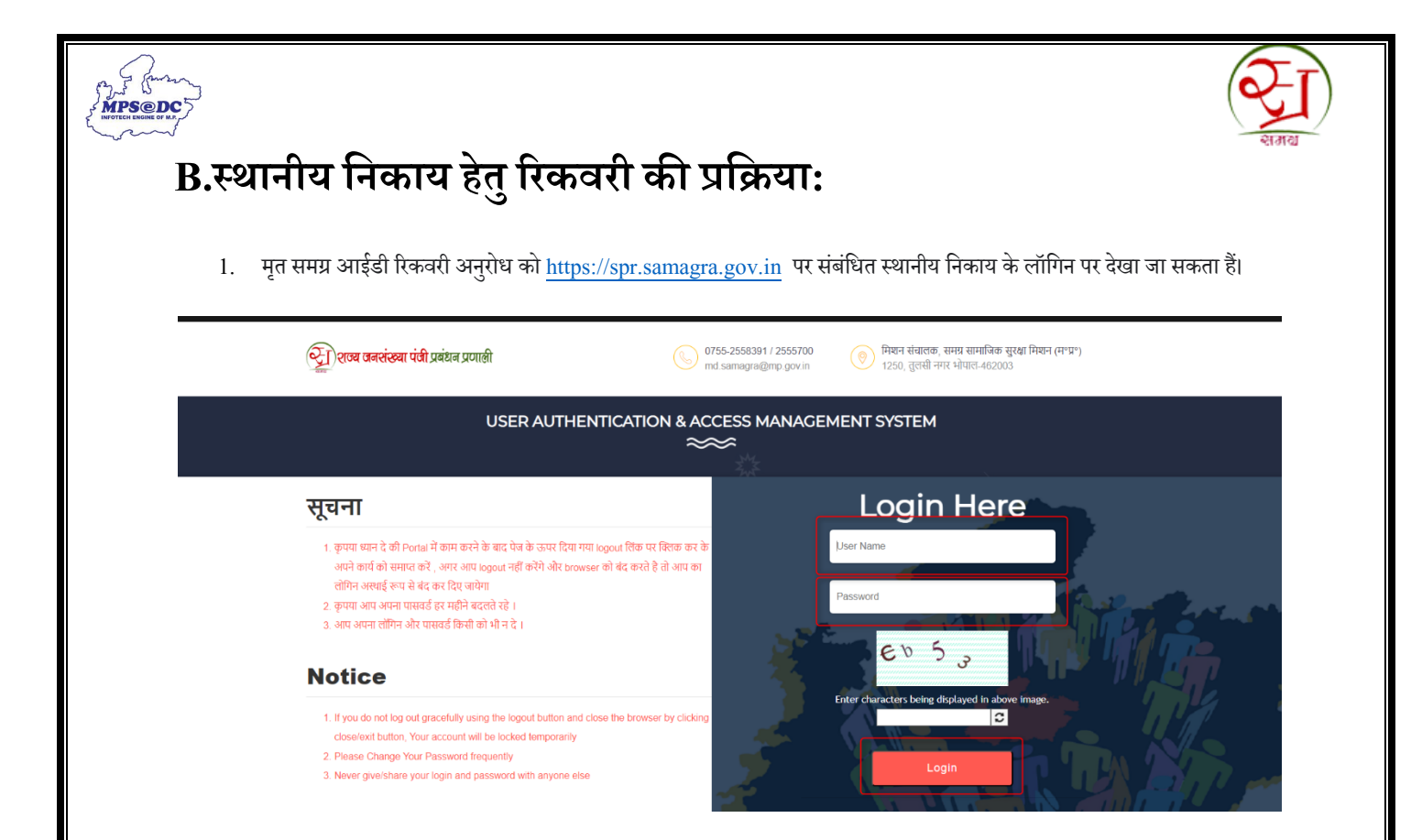

2. संबंधित निकाय द्वारा लॉगिन आईडी और पासवर्ड दर्ज कर लॉगिन किया जा सकता हैं। स्थानीय निकाय डेशबोर्ड पर नीचे दिए गए मेनू पर जाना होगा।

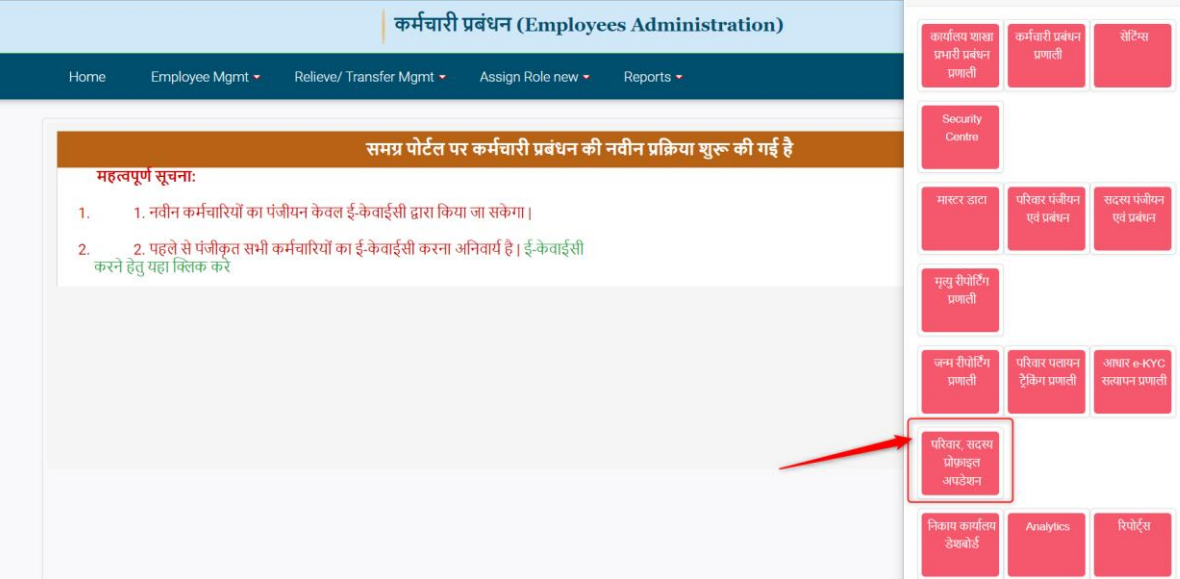

3. **परिवाि सदस्य प्रोफाइल अपडेट** पर र्ािेपर िीचेनदए गए मेिूपर र्ािा होगा और **मृत रिकविी प्रक्रिया** पर नक्ट्लक कर अिुरोधों को देखा र्ा सकता हैं।

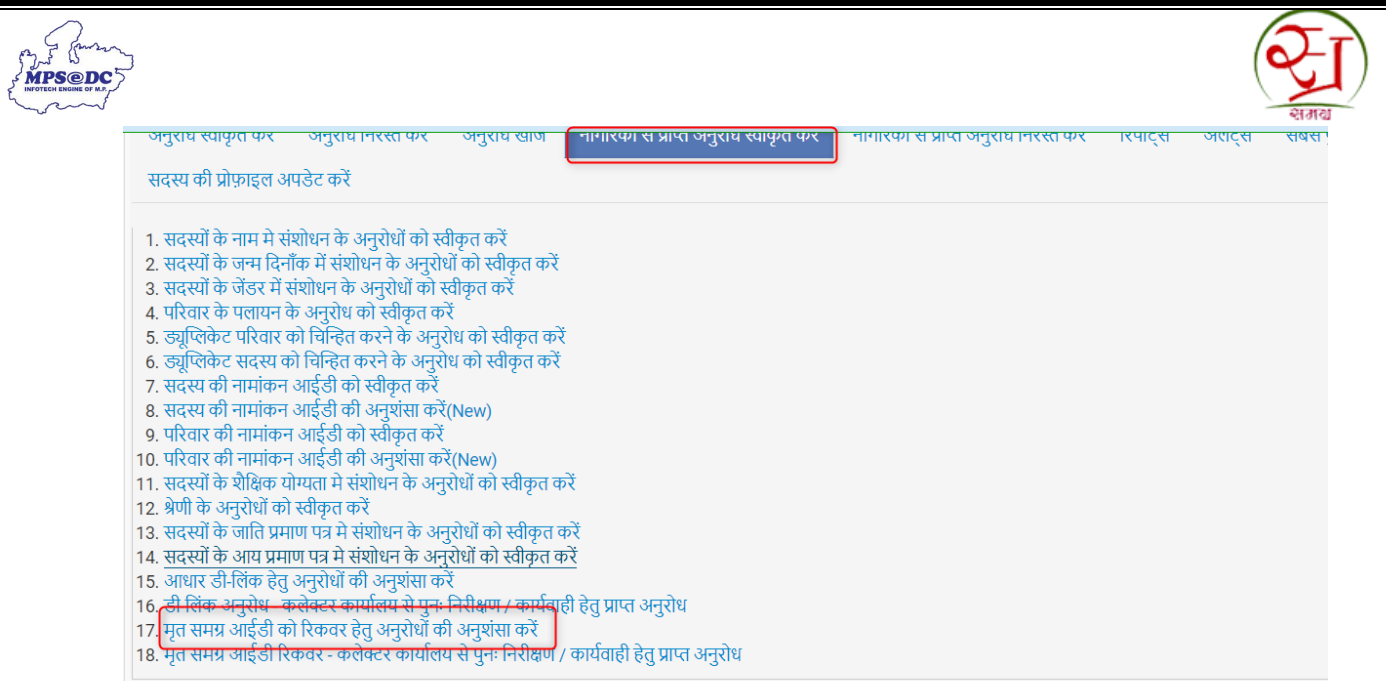

4. समग्र आईडी या अनुरोध आईडी दर्ज कर संबंधित वार्ड/ग्राम पंचायत के अनुरोधों को देखा जा सकता हैं।

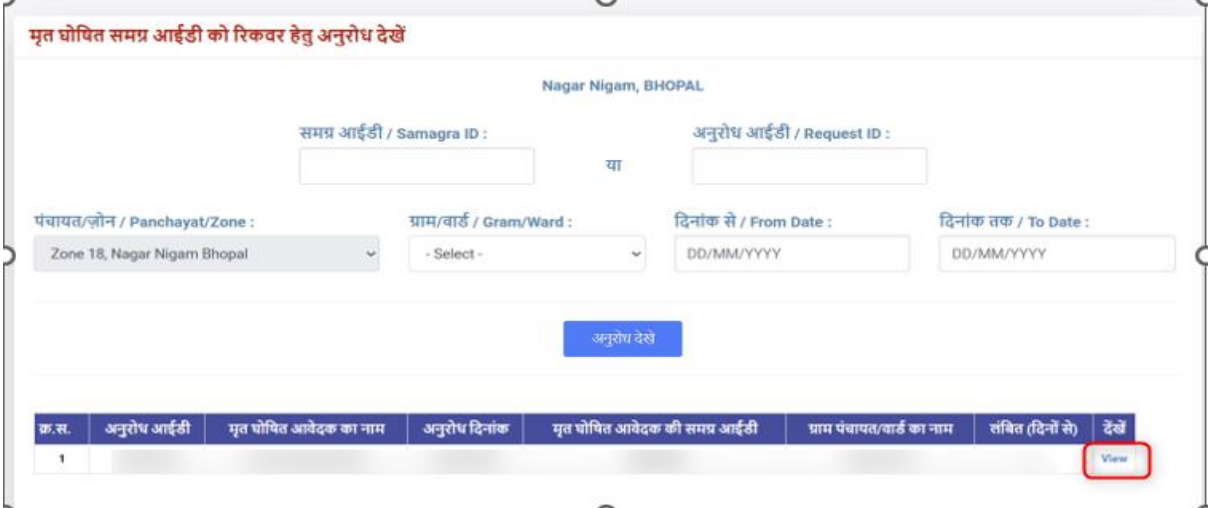

5. View क्लिक करने पर आवेदक की जानकारी एवं ग्राम पंचायत सचिव /वार्ड प्रभारी द्वारा अपलोड किया गया आवेदन प्रारूप देखा जा सकता हैं।

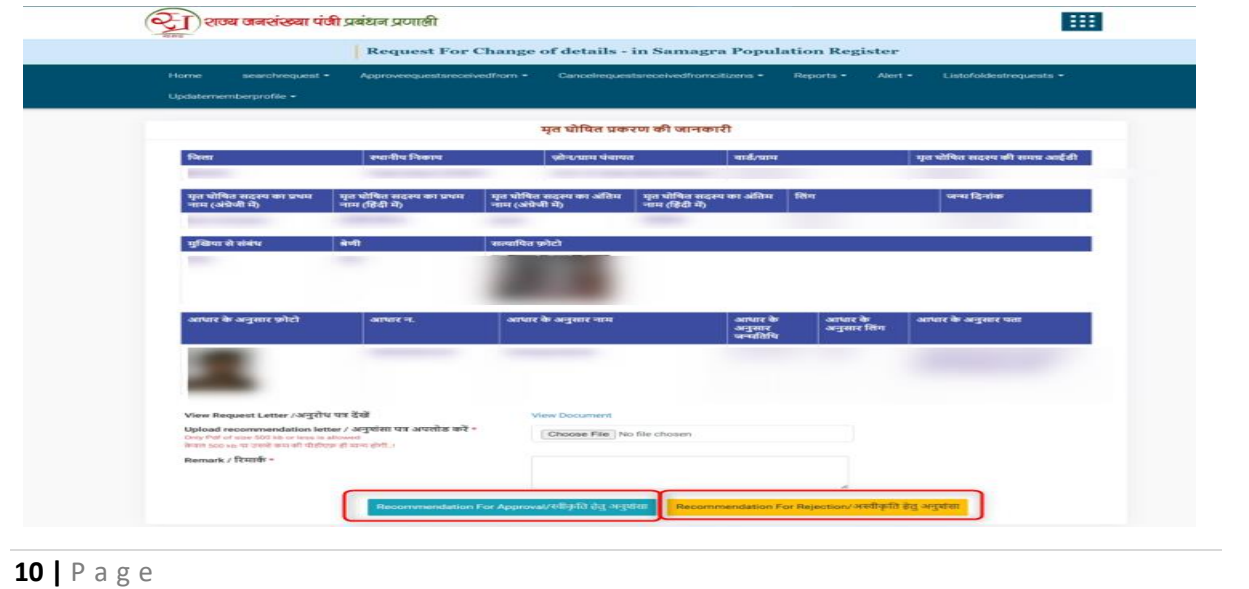

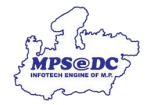

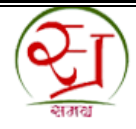

- 6. स्थानीय निकाय द्वारा संबंधित अनुरोध की जानकारी का निरीक्षण कर अनुमोदन अथवा अस्वीकृति हेतु अनुशंसा की जा सकती हैं।
- 7. स्थानीय निकाय द्वारा अनुमोदन अथवा अस्वीकृति हेतु अनुशंसा कर संबंधित कलेक्टर महोदय को स्वीकृति या अस्वीकृति के लिए भेज नदया र्ािेगा।

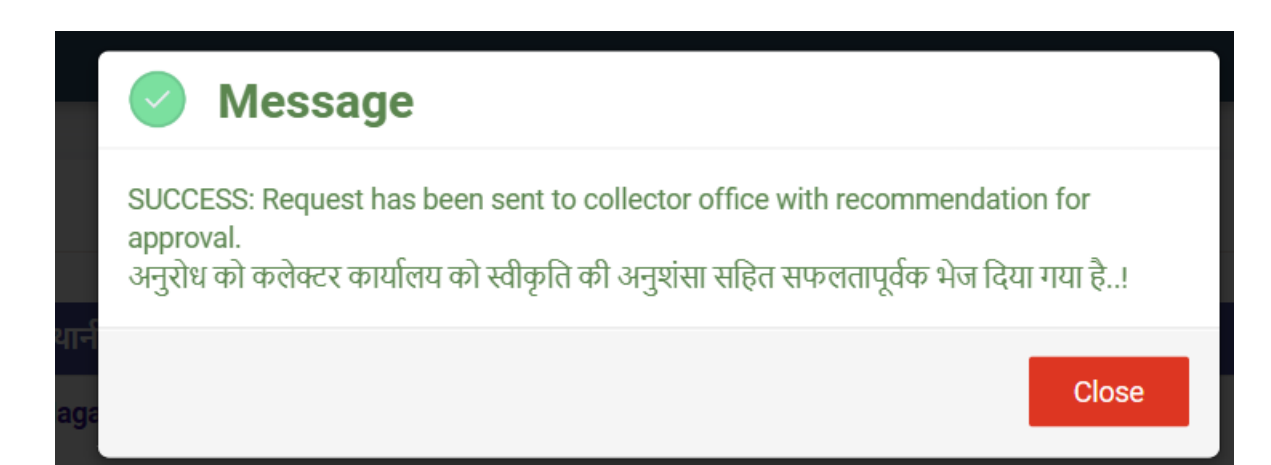

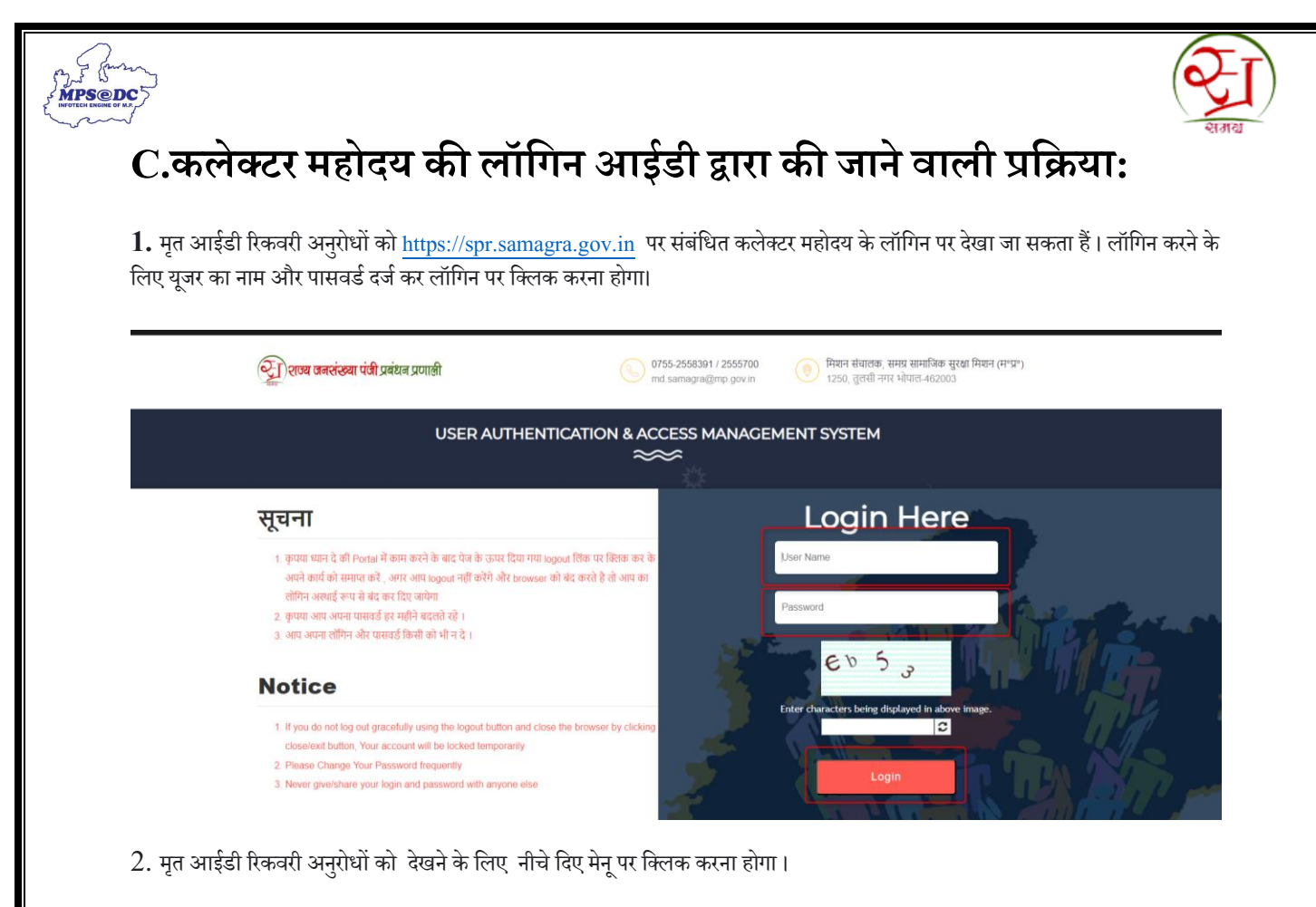

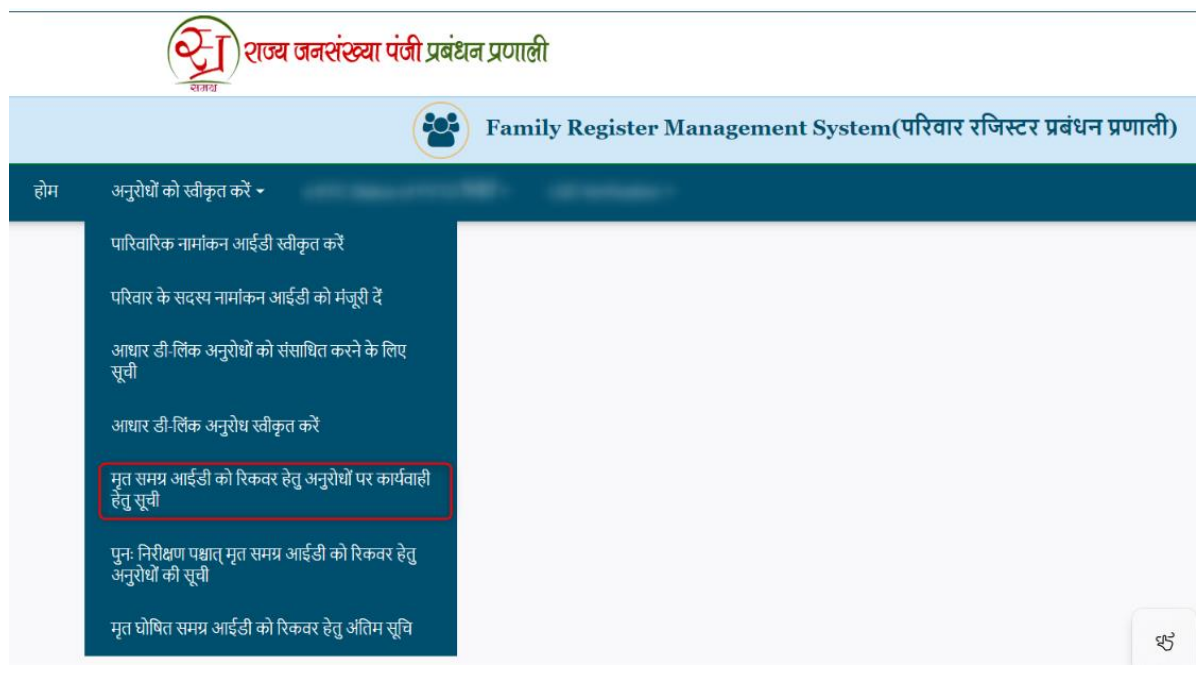

3. मृत आईडी रिकवरी अनुरोधों को समग्र आईडी या अनुरोध आईडी अथवा संबंधित स्थानीय निकाय ,वार्ड/ग्राम पंचायत सिलेक्ट कर देखा जा सकता हैं ।

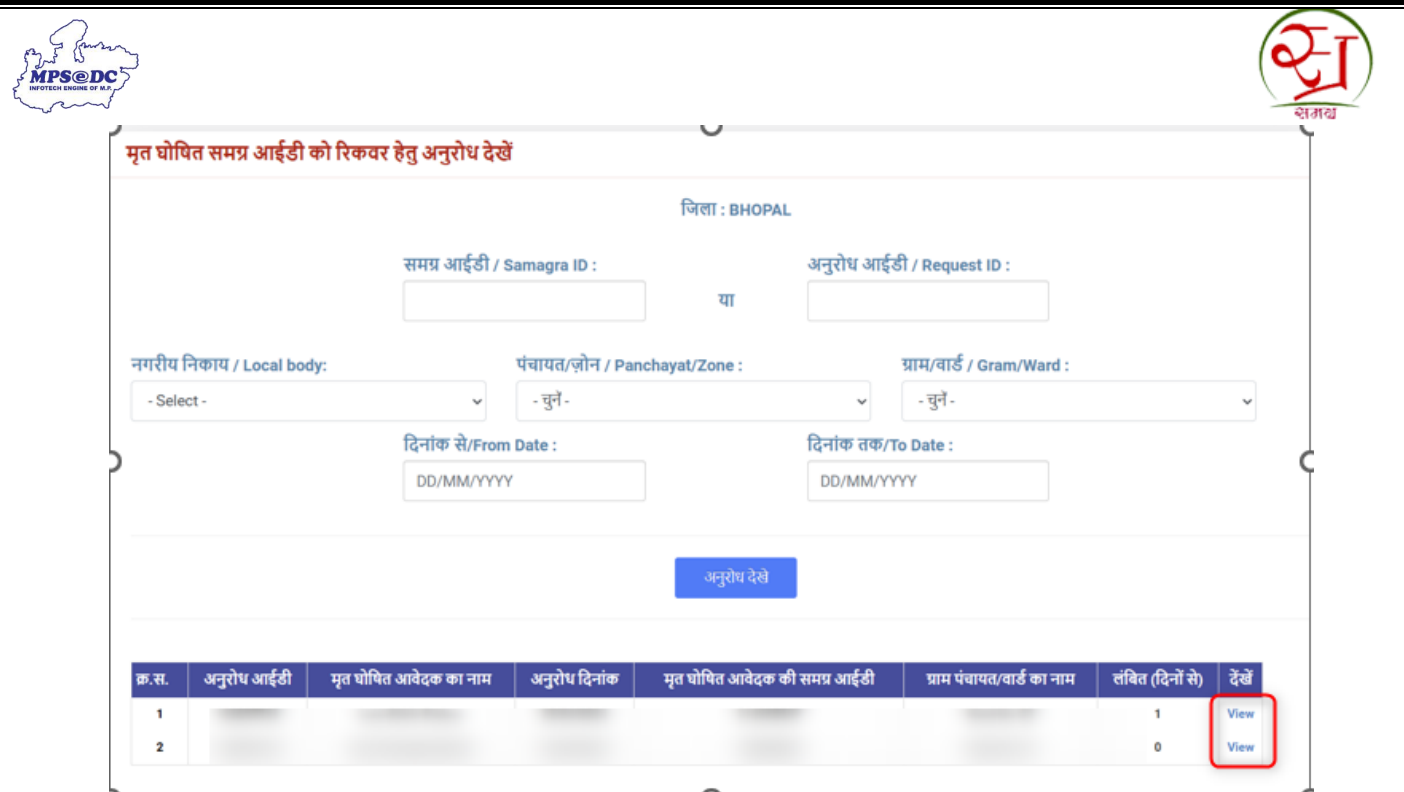

4.संबंधित अनुरोध की जानकारी **View** बटन पर क्लिक कर देखी जा सकती हैं।

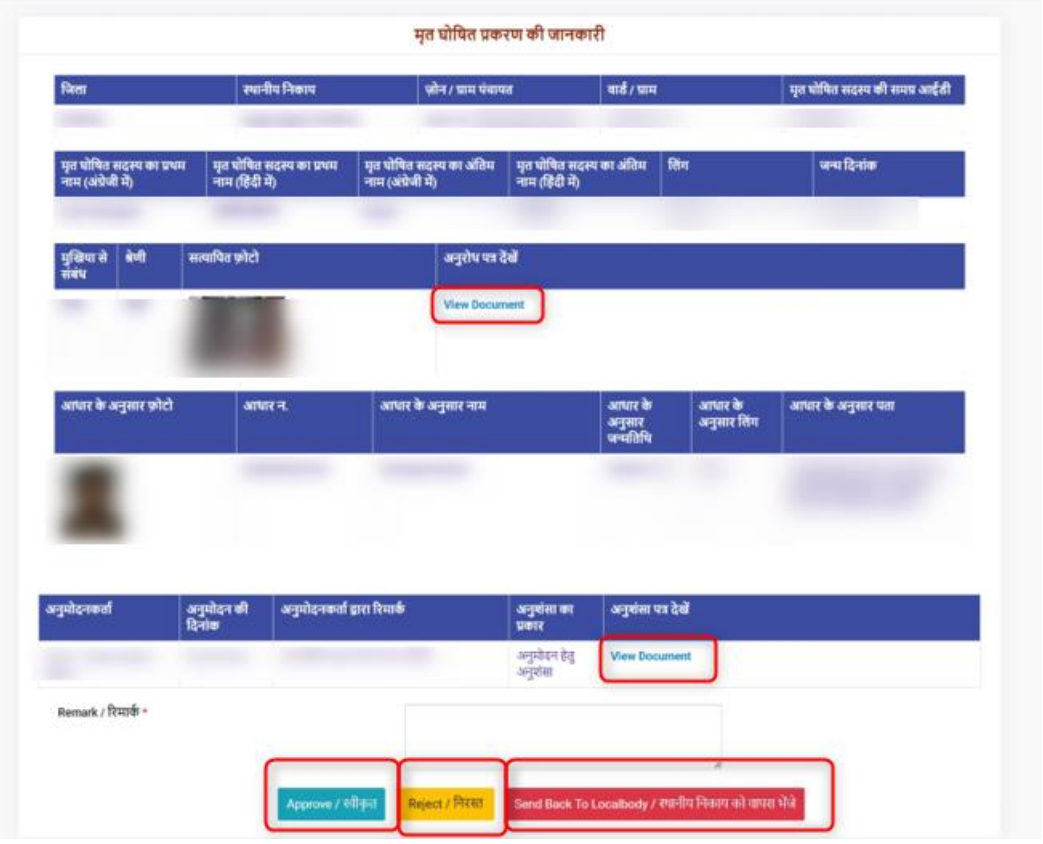

5.स्थानीय निकाय द्वारा अनुरोध पर की गई जांच और कार्यवाही का विवरण **View** बटन पर क्लिक कर देखा जा सकता हैं।

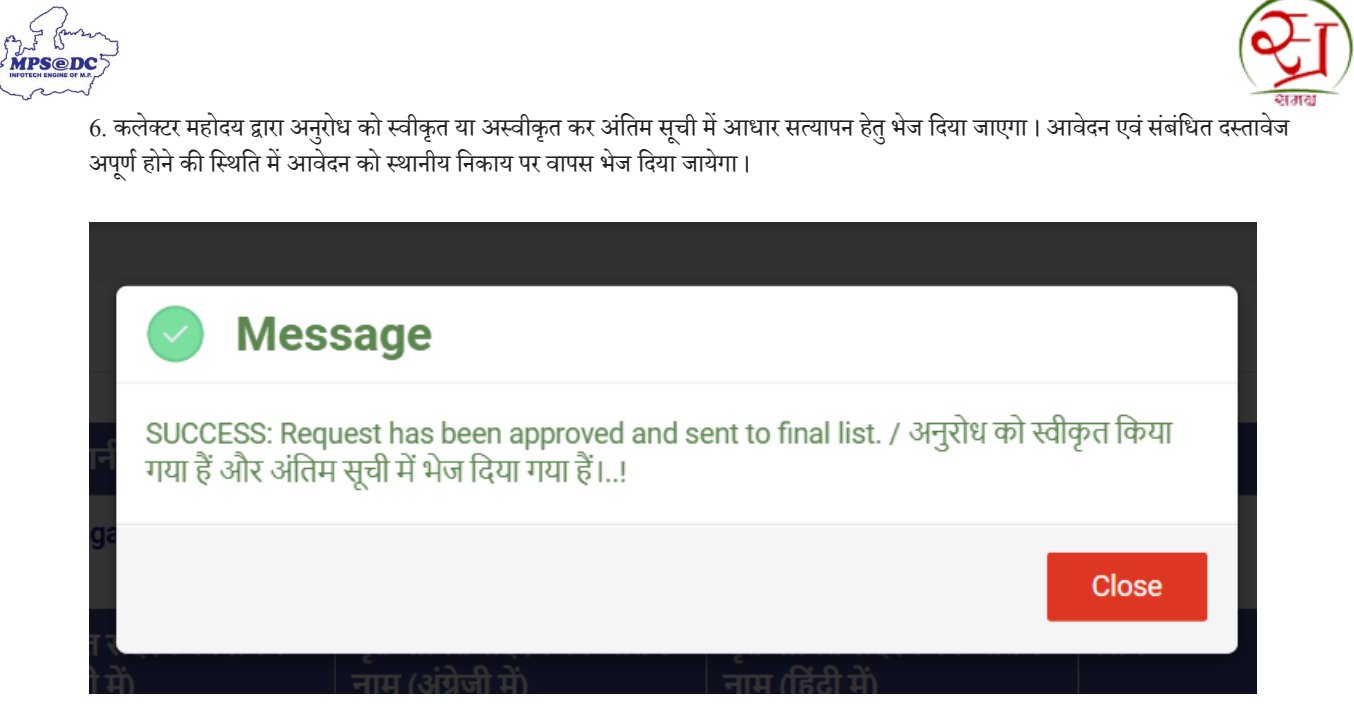

7. कलेक्टर महोदय द्वारा अंतिम सूची में अनुरोध समग्र आईडी या अनुरोध आईडी अथवा स्थानीय निकाय या वार्ड/ग्राम पंचायत के अनुरोधों को देखा जा सकता हैं।

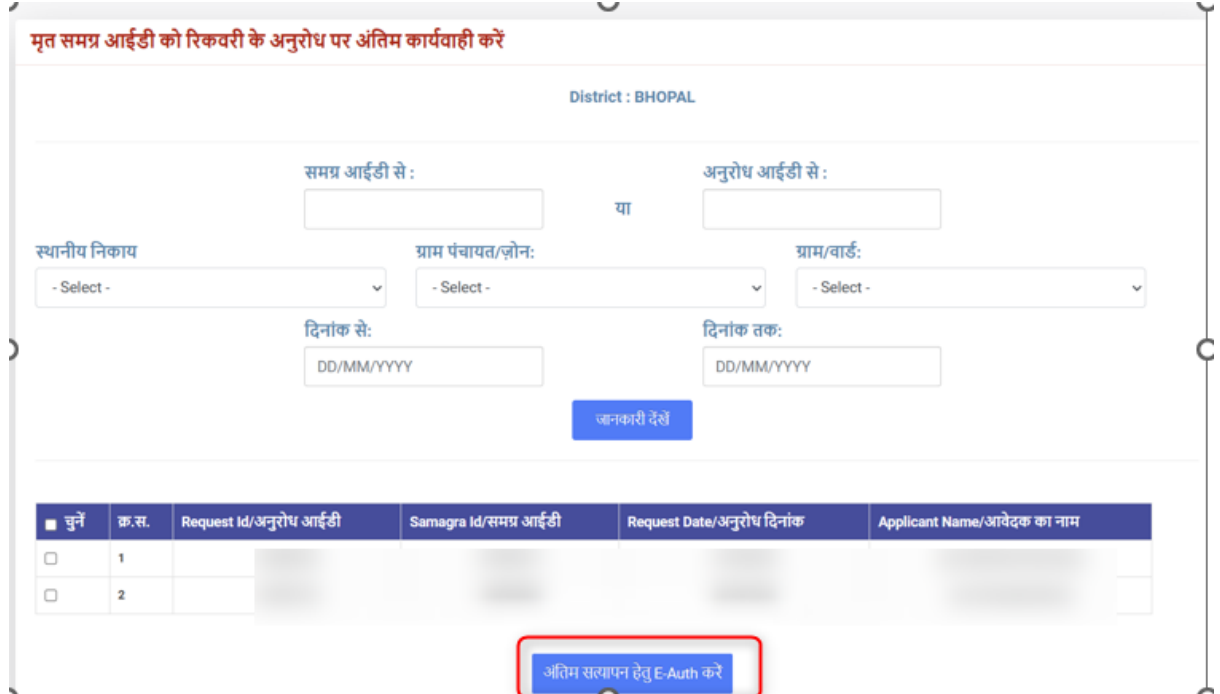

8. कलेक्टर महोदय द्वारा अंतिम सूची में अनुरोध एक या एक से ज्यादा स्वीकृत या अस्वीकृत किए जा सकते हैं। अनुरोध पर कार्यवाही करने पर कलेक्टर महोदय का आधार सत्यापन 2 प्रकार से किया जा सकता हैं।

- ओटीपी के माध्यम से
- बायोमेनरक के माध्ययम से

ł

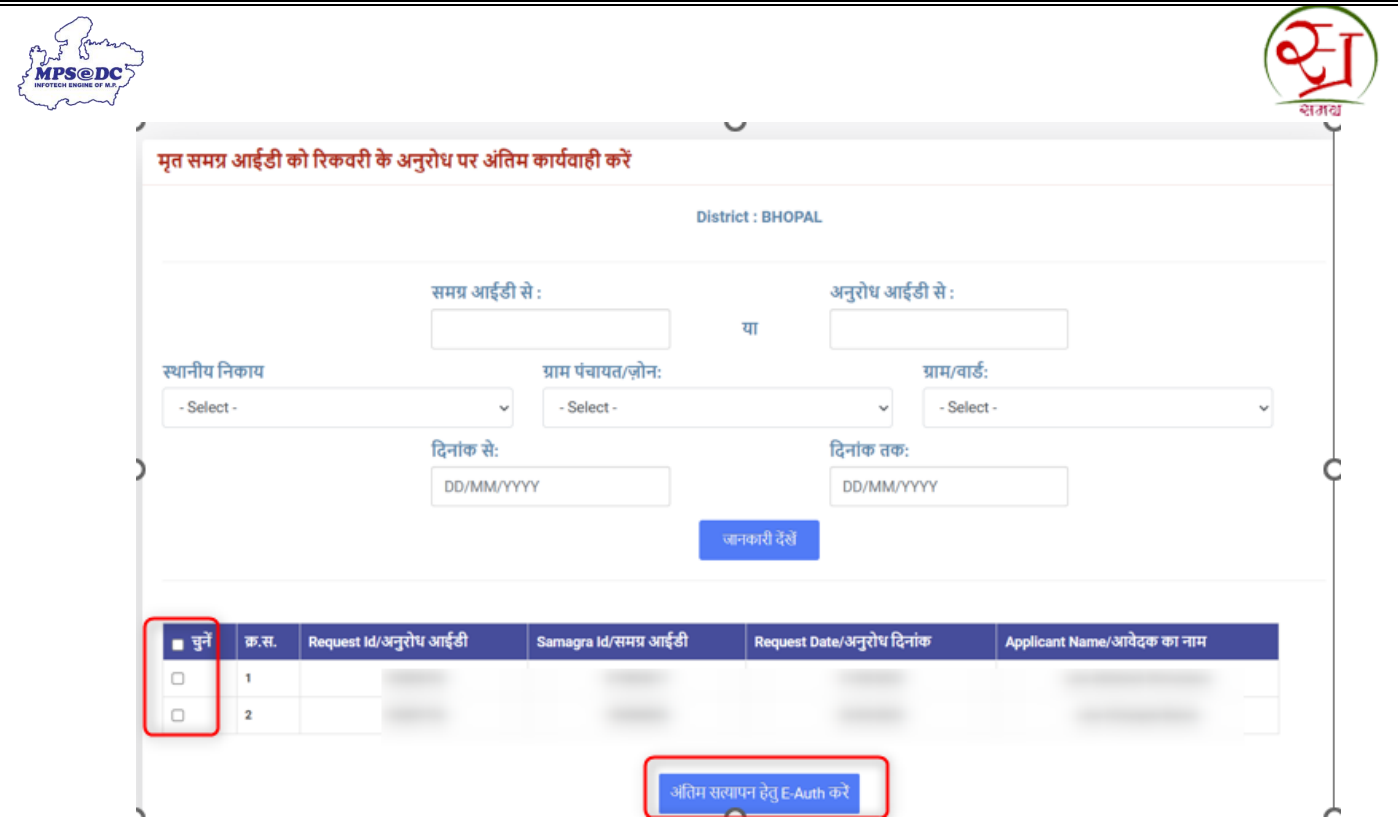

9. ओटीपी के माध्यम से निकल्प का चयि कर **"ओटीपी भेजे"** पर नक्ट्लक करें ।

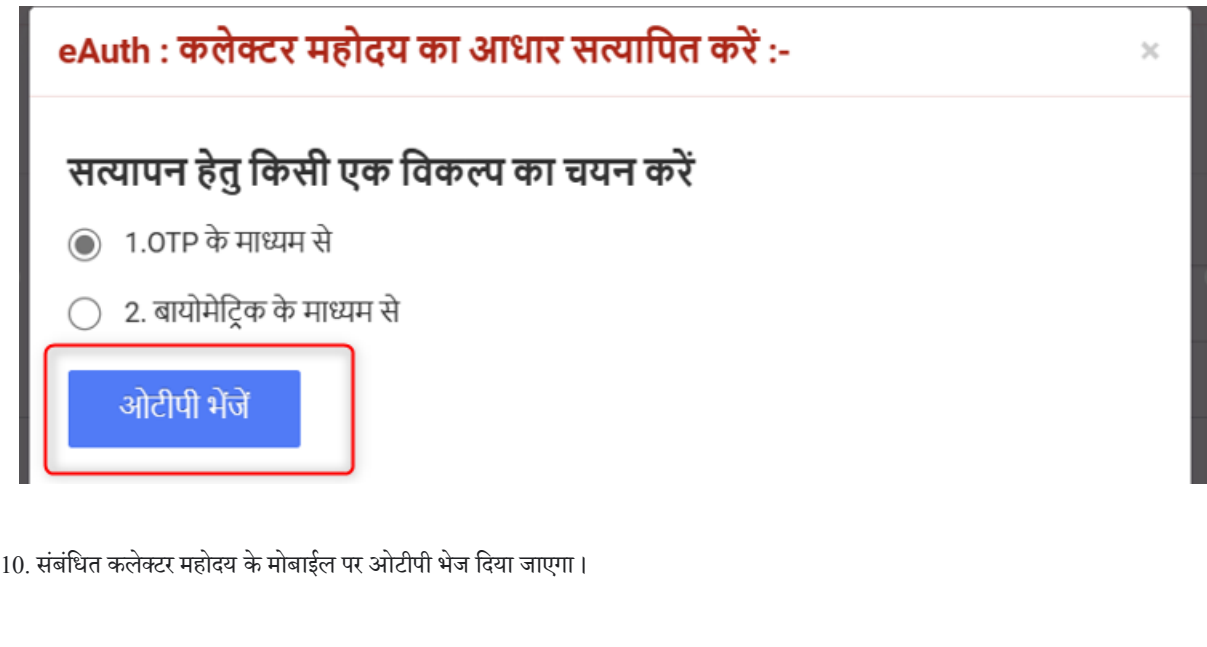

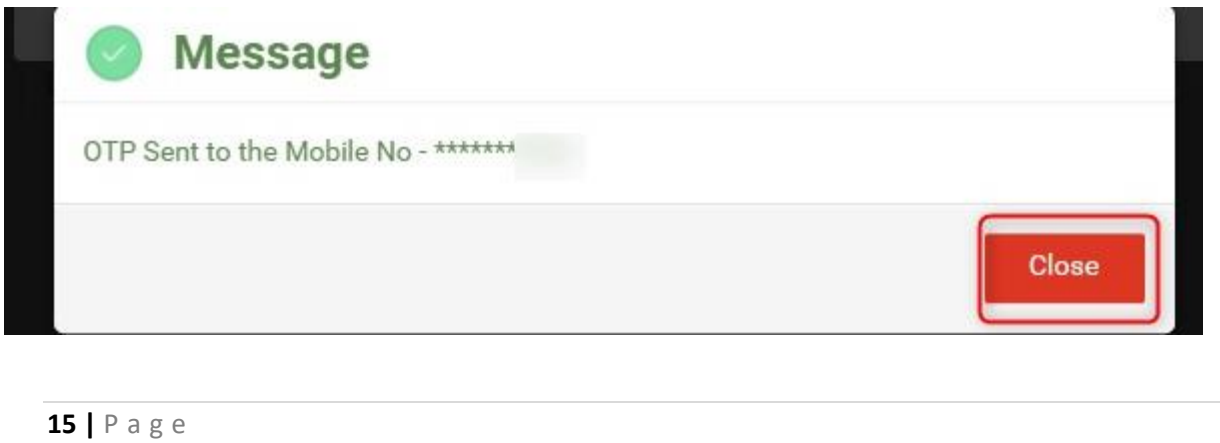

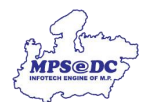

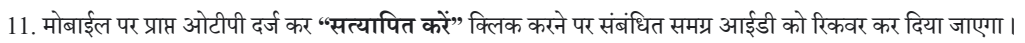

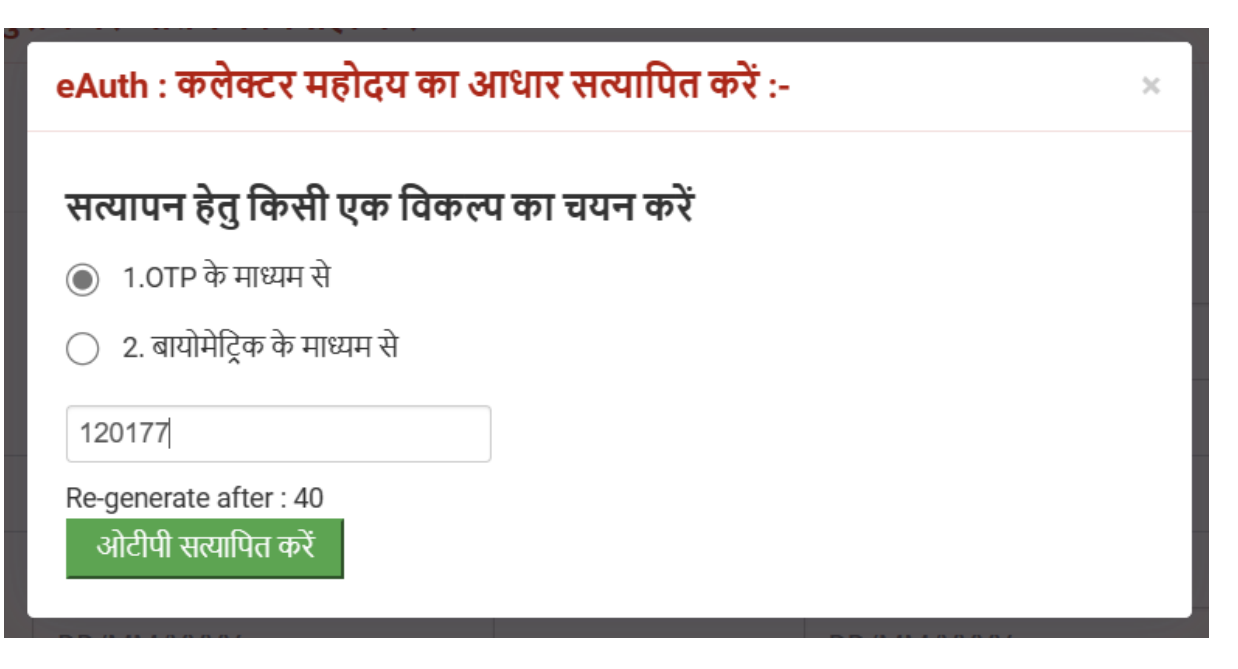

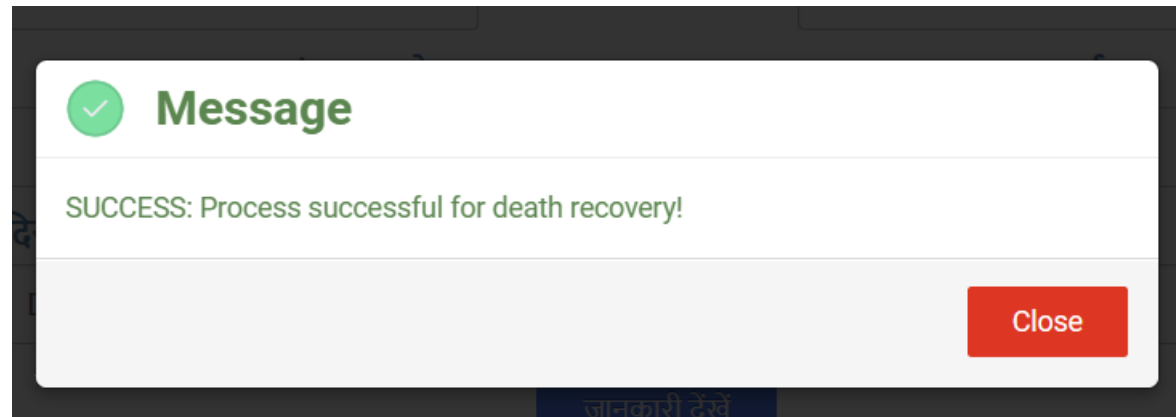